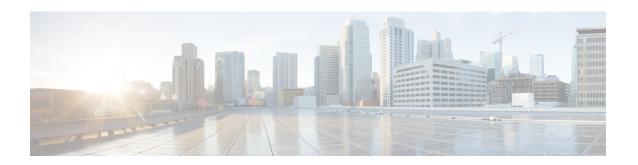

## **Configuring Graceful Insertion and Removal**

This chapter contains the following sections:

- About Graceful Insertion and Removal, on page 1
- GIR Workflow, on page 3
- Configuring the Maintenance-Mode Profile, on page 4
- Configuring the Normal-Mode Profile, on page 5
- Creating a Snapshot, on page 6
- Adding Show Commands to Snapshots, on page 7
- Triggering Graceful Removal, on page 9
- Triggering Graceful Insertion, on page 12
- Maintenance Mode Enhancements, on page 13
- Verifying the GIR Configuration, on page 14

### **About Graceful Insertion and Removal**

You can use graceful insertion and removal to gracefully eject a switch and isolate it from the network in order to perform debugging or upgrade operations. The switch is removed from the regular forwarding path with minimal traffic disruption. When you are finished performing debugging or upgrade operations, you can use graceful insertion to return the switch to its fully operational (normal) mode.

In graceful removal, all protocols and vPC domains are gracefully brought down and the switch is isolated from the network. In graceful insertion, all protocols and vPC domains are restored.

The following protocols are supported (for both IPv4 and IPv6 address families):

- Border Gateway Protocol (BGP)
- Enhanced Interior Gateway Routing Protocol (EIGRP)
- Intermediate System-to-Intermediate System (ISIS)
- Open Shortest Path First (OSPF)
- Protocol Independent Multicast (PIM)
- Routing Information Protocol (RIP)

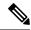

Note

For graceful insertion and removal, the PIM protocol is applicable only to vPC environments. During graceful removal, the vPC forwarding role is transferred to the vPC peer for all northbound sources of multicast traffic.

### **Profiles**

By default, the system isolates all enabled protocols during graceful removal and restores them during graceful insertion. The protocols are isolated and restored in a predefined order.

If you want to isolate, shut down, or restore the protocols individually (or perform additional configurations), you can create a profile with configuration commands that can be applied during graceful removal or graceful insertion. However, you need to make sure that the order of the protocols is correct and any dependencies are considered.

The switch supports the following profiles:

- Maintenance-mode profile—Contains all the commands that will be executed during graceful removal, when the switch enters maintenance mode.
- Normal-mode profile—Contains all the commands that will be executed during graceful insertion, when the switch returns to normal mode.

The following commands (along with any configuration commands) are supported in the profiles:

| Command                                           | Description                                                                                                    |
|---------------------------------------------------|----------------------------------------------------------------------------------------------------|
| isolate                                           | Isolates the protocol from the switch and puts the protocol in maintenance mode.                                                |
| no isolate                                        | Restores the protocol and puts the protocol in normal mode.                                                                     |
| shutdown                                          | Shuts down the protocol or vPC domain.                                                                                          |
| no shutdown                                       | Brings up the protocol or vPC domain.                                                                                           |
| system interface shutdown [exclude fex-fabric]    | Shuts down the system interfaces (except the management interface).                                                             |
| no system interface shutdown [exclude fex-fabric] | Brings up the system interfaces.                                                                                                |
| sleep instance instance-number seconds            | Delays the execution of the command<br>by a specified number of seconds. You<br>can delay multiple instances of the<br>command. |
|                                                   | The range for the <i>instance-number</i> and <i>seconds</i> arguments is from 0 to 2177483647.                                  |

| Command                                                                                                  | Description                                                                                                    |
|----------------------------------------------------------------------------------------------------|----------------------------------------------------------------------------------------------------|
| python instance instance-number uri [python-arguments] Example: python instance 1 bootflash://script1.py | Configures Python script invocations to the profile. You can add multiple invocations of the command to the profile.  You can enter a maximum of 32 alphanumeric characters for the Python arguments. |

### **Snapshots**

In Cisco NX-OS, a snapshot is the process of capturing the running states of selected features and storing them on persistent storage media.

Snapshots are useful to compare the state of a switch before graceful removal and after graceful insertion. The snapshot process consists of three parts:

- Creating a snapshot of the states of a few preselected features on the switch and storing them on the persistent storage media
- Listing the snapshots taken at various time intervals and managing them
- Comparing snapshots and showing the differences between features

### **GIR Workflow**

Follow these steps to complete the graceful insertion and removal (GIR) workflow:

- 1. (Optional) Create the maintenance-mode profile. (See Configuring the Maintenance-Mode Profile, on page 4.)
- 2. (Optional) Create the normal-mode profile. (See Configuring the Normal-Mode Profile, on page 5.)
- 3. Take a snapshot before triggering graceful removal. (See Creating a Snapshot, on page 6.)
- **4.** Trigger graceful removal to put the switch in maintenance mode. (See Triggering Graceful Removal, on page 9.)
- **5.** Trigger graceful insertion to return the switch to normal mode. (See Triggering Graceful Insertion, on page 12.)
- **6.** Take a snapshot after triggering graceful insertion. (See Creating a Snapshot, on page 6.)
- 7. Use the **show snapshots compare** command to compare the operational data before and after the graceful removal and insertion of the switch to make sure that everything is running as expected. (See Verifying the GIR Configuration, on page 14.)

### **Configuring the Maintenance-Mode Profile**

You can create a maintenance-mode profile with configuration commands that can be applied during graceful removal or graceful insertion.

#### **Procedure**

|        | Command or Action                                                                                                   | Purpose                                                                                          |
|--------|----------------------------------------------------------------------------------------------------|--------------------------------------------------------------------------------------------------|
| Step 1 | configure maintenance profile<br>maintenance-mode                                                                   | Enters a configuration session for the maintenance-mode profile.                                 |
|        | Example: switch# configure maintenance profile                                                                      | Depending on which protocols you have configured, you must now enter the appropriate             |
|        | <pre>maintenance-mode Enter configuration commands, one per line. End with CNTL/Z. switch(config-mm-profile)#</pre> | commands to bring down the protocols. For a list of supported commands, see Profiles, on page 2. |
| Step 2 | end                                                                                                    | Closes the maintenance-mode profile.                                                             |
|        | Example:                                                                                                    |                                                                                                  |
|        | <pre>switch(config-mm-profile)# end switch#</pre>                                                                   |                                                                                                  |
| Step 3 | show maintenance profile maintenance-mode                                                                           | Displays the details of the maintenance-mode                                                     |
|        | Example:                                                                                                    | profile.                                                                                         |
|        | switch# show maintenance profile maintenance-mode                                                                   |                                                                                                  |

#### **Example**

This example shows how to create a maintenance-mode profile:

```
\verb|switch#| configure maintenance profile maintenance-mode|\\
Enter configuration commands, one per line. End with CNTL/Z.
switch(config-mm-profile)# ip pim isolate
switch(config-mm-profile)# vpc domain 10
switch(config-mm-profile-config-vpc-domain)# shutdown
switch(config-mm-profile)# router bgp 100
switch(config-mm-profile-router)# shutdown
switch(config-mm-profile)# router eigrp 10
switch(config-mm-profile-router)# shutdown
switch(config-mm-profile-router)# address-family ipv6 unicast
switch(config-mm-profile-router-af)# shutdown
switch(config-mm-profile)# system interface shutdown
switch(config-mm-profile)# end
Exit maintenance profile mode.
switch# show maintenance profile maintenance-mode
[Maintenance Mode]
ip pim isolate
vpc domain 10
 shutdown
router bgp 100
 shutdown
```

```
router eigrp 10
  shutdown
  address-family ipv6 unicast
    shutdown
system interface shutdown
```

### **Configuring the Normal-Mode Profile**

You can create a normal-mode profile with configuration commands that can be applied during graceful removal or graceful insertion.

#### **Procedure**

|        | Command or Action                                                                                                    | Purpose                                                                                                    |
|--------|----------------------------------------------------------------------------------------------------|----------------------------------------------------------------------------------------------------|
| Step 1 | <pre>configure maintenance profile normal-mode Example: switch# configure maintenance profile normal-mode Enter configuration commands, one per line. End with CNTL/Z. switch(config-mm-profile)#</pre> | Enters a configuration session for the normal-mode profile.  Depending on which protocols you have configured, you must now enter the appropriate commands to bring up the protocols. For a list of supported commands, see Profiles, on page 2. |
| Step 2 | <pre>end Example: switch(config-mm-profile)# end switch#</pre>                                                                                                    | Closes the normal-mode profile.                                                                                                    |
| Step 3 | show maintenance profile normal-mode  Example:  switch# show maintenance profile normal-mode                                                                                                    | Displays the details of the normal-mode profile.                                                                                                    |

#### **Example**

This example shows how to create a maintenance-mode profile:

```
switch# configure maintenance profile normal-mode
switch(config-mm-profile)# no system interface shutdown
switch(config-mm-profile)# router eigrp 10
switch(config-mm-profile-router)# no shutdown
switch(config-mm-profile-router)# address-family ipv6 unicast
switch(config-mm-profile-router-af)# no shutdown
switch(config-mm-profile)# router bgp 100
switch(config-mm-profile-router)# no shutdown
switch(config-mm-profile)# vpc domain 10
switch(config-mm-profile-config-vpc-domain)# no shutdown
switch(config-mm-profile)# no ip pim isolate
switch(config-mm-profile)# end
Exit maintenance profile mode.
switch# show maintenance profile normal-mode
```

[Normal Mode]
no system interface shutdown
router eigrp 10
no shutdown
address-family ipv6 unicast
no shutdown
router bgp 100
no shutdown
vpc domain 10
no shutdown
no ip pim isolate

# **Creating a Snapshot**

You can create a snapshot of the running states of selected features. When you create a snapshot, a predefined set of **show** commands are run and the outputs are saved.

### **Procedure**

|            | Command or Action                                                                                                    | Purpose                                                                                                    |
|------------|----------------------------------------------------------------------------------------------------|----------------------------------------------------------------------------------------------------|
| Step 1     | snapshot create snapshot-name description  Example:  switch# snapshot create snap_before_maintenance Taken before maintenance Executing 'show interface' Done Executing 'show ip route summary vrf all' Done Executing 'show ipv6 route summary vrf all' Done Executing 'show bgp sessions vrf all' Done Executing 'show ip eigrp topology summary' Done Executing 'show ipv6 eigrp topology summary' Done Feature 'vpc' not enabled, skipping Executing 'show ip ospf vrf all' Done Feature 'ospfv3' not enabled, skipping Feature 'isis' not enabled, skipping Feature 'rip' not enabled, skipping | Captures the running state or operational data of selected features and stores the data on persistent storage media.  You can enter a maximum of 64 alphanumeric chapters for the snapshot name and a maximum of 254 alphanumeric characters for the description.  Use the <b>snapshot delete</b> {all   snapshot-name} command to delete all snapshots or a specific snapshot. |
| Step 2     | Snapshot 'snap_before_maintenance' created  show snapshots                                                                                                    | Displays snapshots present on the switch.                                                                                                    |
| <b>F</b> = | Example:  switch# show snapshots Snapshot Name Time Description  snap_before_maintenance Wed Aug 19 13:53:28 2015 Taken before maintenance                                                                                                    |                                                                                                    |

|        | Command or Action                                                                                            | Purpose                                                                                                    |
|--------|----------------------------------------------------------------------------------------------------|----------------------------------------------------------------------------------------------------|
| Step 3 | show snapshots compare snapshot-name-1<br>snapshot-name-2 [summary   ipv4routes  <br>ipv6routes]<br>Example: | Displays a comparison of two snapshots.  The <b>summary</b> option displays just enough information to see the overall changes between the two snapshots. |
|        | switch# show snapshots compare<br>snap_before_maintenance<br>snap_after_maintenance                          | The <b>ipv4routes</b> and <b>ipv6routes</b> options display the changes in IPv4 and IPv6 routes between the two snapshots.                                |

### **Example**

The following example shows a summary of the changes between two snapshots:

| <pre>switch# show snapshots compare feature basic summary</pre> | <pre>snapshot1 snapshot2 snapshot1</pre> | -  | changed |
|-----------------------------------------------------------------|------------------------------------------|----|---------|
| # of interfaces                                                 | 16                                       | 12 | *       |
|                                                                 | - *                                      |    |         |
| # of vlans                                                      | 10                                       | 4  | *       |
| # of ipv4 routes                                                | 33                                       | 3  | *       |
|                                                                 |                                          |    |         |
| interfaces                                                      |                                          |    |         |
| <pre># of eth interfaces</pre>                                  | 3                                        | 0  | *       |
| <pre># of eth interfaces up</pre>                               | 2                                        | 0  | *       |
| <pre># of eth interfaces down</pre>                             | 1                                        | 0  | *       |
| <pre># of eth interfaces other</pre>                            | 0                                        | 0  |         |
| # of vlan interfaces                                            | 3                                        | 1  | *       |
| # of vlan interfaces up                                         | 3                                        | 1  | *       |
| <pre># of vlan interfaces down</pre>                            | 0                                        | 0  |         |
| <pre># of vlan interfaces other</pre>                           | 0                                        | 1  | *       |
|                                                                 |                                          |    |         |

The following example shows the changes in IPv4 routes between two snapshots:

| switch# show snaps<br>metric<br># of routes<br># of adjacencies | shots compare snapshot1 sna<br>snapshot1<br>33<br>10              | <pre>pshot2 ipv4routes     snapshot2     3     4</pre> | changed  * *             |
|-----------------------------------------------------------------|-------------------------------------------------------------------|--------------------------------------------------------|--------------------------|
| Prefix                                                          | Changed Attribute                                                 |                                                        |                          |
| 23.0.0.0/8<br>10.10.10.1/32<br>21.1.2.3/8                       | not in snapshot2<br>not in snapshot2<br>adjacency index has chang | ed from 29 (snaps                                      | shot1) to 38 (snapshot2) |
| There were 28 att:                                              | ribute changes detected                                           |                                                        |                          |

## **Adding Show Commands to Snapshots**

You can specify additional **show** commands to be captured in snapshots. These **show** commands are defined in user-specified snapshot sections.

#### **Procedure**

|        | Command or Action                                   | Purpose                                                                                                    |
|--------|-----------------------------------------------------|----------------------------------------------------------------------------------------------------|
| Step 1 |                                                     | Adds a user-specified section to snapshots. The <i>section</i> is used to name the <b>show</b> command output. You can use any word to name the section.                                                                                                    |
|        |                                                     |                                                                                                    |
|        |                                                     | The <i>row-id</i> argument specifies the tag of each row entry of the <b>show</b> command's XML output. The <i>element-key1</i> and <i>element-key2</i> arguments specify the tags used to distinguish among row entries. In most cases, only the <i>element-key1</i> argument needs to specified to be able to distinguish among row entries. |
|        |                                                     | Note To delete a user-specified section from snapshots, use the snapshot section delete section command.                                                                                                    |
| Step 2 | show snapshots sections                             | Displays the user-specified snapshot sections.                                                                                                    |
|        | Example: switch# show snapshots sections            |                                                                                                    |
| Step 3 | show snapshots compare snapshot-name-1              | Displays a comparison of two snapshots.                                                                                                    |
|        | snapshot-name-2 [summary   ipv4routes   ipv6routes] | The <b>summary</b> option displays just enough information to see the overall changes between                                                                                                    |
|        | Example:                                            | the two snapshots.                                                                                                    |
|        | switch# show snapshots compare snap1 snap2          | The <b>ipv4routes</b> and <b>ipv6routes</b> options display the changes in IPv4 and IPv6 routes between the two snapshots.                                                                                                    |

### **Example**

The following example adds the **show ip interface brief** command to the myshow snapshot section. It also compares two snapshots (snap1 and snap2) and shows the user-specified sections in both snapshots.

```
switch# snapshot section add myshow "show ip interface brief" ROW_intf intf-name
switch# show snapshots sections
user-specified snapshot sections
------
[myshow]
  cmd: show ip interface brief
  row: ROW_intf
  key1: intf-name
  key2: -
[sect2]
```

```
cmd: show ip ospf vrf all
 row: ROW ctx
 key1: instance_number
 key2: cname
switch# show snapshots compare snap1 snap2
______
Feature
                Tag
                                 snap1
                                                      snap2
______
[interface]
      [interface:mgmt0]
                 vdc_lvl_in_pkts 692310
vdc_lvl_in_mcast 575281
vdc_lvl_in_bcast 77209
                                                   **692317**
                                                   **575287**
                                                   **77210**
                 vdc_lvl_in_bytes 63293252
vdc_lvl_out_pkts 41197
vdc_lvl_out_ucast 33966
vdc_lvl_out_bytes 6419714
                                                    **63293714**
                                                    **41198**
                                                   **33967**
                                                   **6419788**
[ospf]
[myshow]
      [interface:Ethernet1/1]
                 state up admin_state up
                                                   **down**
                                                    **down**
```

# **Triggering Graceful Removal**

In order to perform debugging or upgrade operations, you can trigger a graceful removal of the switch, which will eject the switch and isolate it from the network.

#### Before you begin

If you want the system to use a maintenance-mode profile that you create, see Configuring the Maintenance-Mode Profile, on page 4.

### **Procedure**

|        | Command or Action  | Purpose                           |
|--------|--------------------|-----------------------------------|
| Step 1 | configure terminal | Enters global configuration mode. |
|        | Example:           |                                   |

| Step 2  system mode maintenance [dont-generate-profile   timeout value   shutdown   on-reload reset-reason reason]  Example:  switch (config) # system mode maintenance switch (config) # system mode maintenance Following configuration will be applied:  ip pim isolate  switch (sonfig) # system mode maintenance following configuration will be applied:  ip pim isolate  switch (config) # system mode maintenance following configuration will be applied:  ip pim isolate  ip pim isolate  switch (config) # system mode maintenance and executes commands configured in maintenance-mode profile. Use this op if you want the system to use a                                                                                                    |                     |
|----------------------------------------------------------------------------------------------------|---------------------|
| [dont-generate-profile   timeout value   shutdown   on-reload reset-reason reason]  Example:  Switch (config) # system mode maintenance Following configuration will be applied:  ip pim isolate  (using the isolate command).  The following options are available:  • dont-generate-profile—Prevents the dynamic searching of enabled protoco and executes commands configured in maintenance-mode profile. Use this op if you want the system to use a                                                                                                    |                     |
| Example:  switch (config) # system mode maintenance Following configuration will be applied:  ip pim isolate  odont-generate-profile—Prevents the dynamic searching of enabled protoco and executes commands configured in maintenance-mode profile. Use this op if you want the system to use a                                                                                                    |                     |
| **Gontign # system mode maintenance Following configuration will be applied:  ip pim isolate  **Gontign # system mode maintenance dynamic searching of enabled protocol and executes commands configured in maintenance-mode profile. Use this op if you want the system to use a                                                                                                    |                     |
| router bgp 65502 maintenance-mode profile that you hat isolate created.                                                                                                    | ols<br>n a<br>otion |
| router ospi pi                                                                                                    |                     |
| • timeout value—Keeps the switch in maintenance mode for a specified num of minutes. The range is from 5 to 65.                                                                                                    | 535.                |
| Do you want to continue (y/n)? [no] Y  Once the configured time elapses, the                                                                                                    | <b>:</b>            |
| Generating a snapshot before going into maintenance mode  maintenance mode  switch returns to normal mode automatically. The no system mode maintenance timeout command disa                                                                                                    | ables               |
| Starting to apply commands the timer.                                                                                                    | .0105               |
| Applying: ip pim isolate Applying: router bgp 65502 Applying: isolate Applying: router ospf p1 Applying: isolate Applying: router ospfv3 p1 Applying: isolate Applying: isolate |                     |
| • on-reload reset-reason reason—Boot the switch into maintenance mode automatically in the event of a specific system crash. The no system mode maintenance on-reload reset-reason command prevents the switch from be brought up in maintenance mode in the event of a system crash.                                                                                                    | ied<br>n<br>eing    |
| The maintenance mode reset reasons as follows:                                                                                                    | are                 |
| • HW_ERROR—Hardware error                                                                                                    |                     |
| • SVC_FAILURE—Critical service failure                                                                                                    | ce                  |
| • KERN_FAILURE—Kernel pani                                                                                                    | ic                  |
| • WDOG_TIMEOUT—Watchdog timeout                                                                                                    |                     |
| • FATAL_ERROR—Fatal error                                                                                                    |                     |

|        | Command or Action                                                                                            | Purpose                                                                                                    |
|--------|----------------------------------------------------------------------------------------------------|----------------------------------------------------------------------------------------------------|
|        |                                                                                                    | LC_FAILURE—Line card failure     MATCH_ANY—Any of the above reasons                                                                                  |
|        |                                                                                                    | The system prompts you to continue. Enter <b>y</b> to continue or <b>n</b> to terminate the process.                                                 |
| Step 3 | (Optional) show system mode                                                                                  | Displays the current system mode.                                                                                                    |
|        | Example: switch(config) # show system mode System Mode: Maintenance                                          | The switch is in maintenance mode. You can now perform any desired debugging or upgrade operations on the switch.                                    |
| Step 4 | (Optional) copy running-config startup-config  Example:  switch(config) # copy running-config startup-config | Copies the running configuration to the startup configuration. This command is required if you want to preserve maintenance mode following a reboot. |

### Example

This example shows how to shut down all protocols, vPC domains, and interfaces on the switch:

```
switch(config)# system mode maintenance shutdown
Following configuration will be applied:
  vpc domain 10
    shutdown
  router bgp 65502
    shutdown
  router ospf p1
    shutdown
  router ospfv3 p1
    shutdown
  system interface shutdown
Do you want to continue (y/n)? [no] y
Generating a snapshot before going into maintenance mode
Starting to apply commands...
Applying : vpc domain 10
Applying : shutdown
Applying : router bgp 65502
Applying: shutdown
Applying : router ospf p1
Applying : shutdown
Applying : router ospfv3 p1
Applying : shutdown
Maintenance mode operation successful.
```

This example shows how to automatically boot the switch into maintenance mode if a fatal error occurs:

switch(config)# system mode maintenance on-reload reset-reason fatal\_error

# **Triggering Graceful Insertion**

When you finish performing any debugging or upgrade operations, you can trigger a graceful insertion to restore all protocols.

### Before you begin

If you want the system to use a normal-mode profile that you create, see Configuring the Maintenance-Mode Profile, on page 4.

#### **Procedure**

|        | Command or Action                                                                                                    | Purpose                                                                          |
|--------|----------------------------------------------------------------------------------------------------|----------------------------------------------------------------------------------|
| Step 1 | configure terminal                                                                                                    | Enters global configuration mode.                                                |
|        | Example:                                                                                                    |                                                                                  |
|        | <pre>switch# configure terminal switch(config)#</pre>                                                                                                    |                                                                                  |
| Step 2 | no system mode maintenance<br>[dont-generate-profile]                                                                                                    | Puts all enabled protocols in normal mode (using the <b>no isolate</b> command). |
|        | Example:                                                                                                    | The <b>dont-generate-profile</b> option prevents the                             |
|        | switch(config) # no system mode maintenance dont-generate-profile Following configuration will be applied:                                                                | dynamic searching of enabled protocols and executes commands configured in a     |
|        | no ip pim isolate router bgp 65502 no isolate router ospf p1 no isolate router ospfv3 p1 no isolate                                                                       |                                                                                  |
|        | Do you want to continue $(y/n)$ ? [no] $\mathbf{y}$                                                                                                    |                                                                                  |
|        | Starting to apply commands                                                                                                    |                                                                                  |
|        | Applying: no ip pim isolate Applying: router bgp 65502 Applying: no isolate Applying: router ospf p1 Applying: no isolate Applying: router ospfv3 p1 Applying: no isolate |                                                                                  |
|        | Maintenance mode operation successful.                                                                                                    |                                                                                  |

|        | Command or Action                                       | Purpose                                                                                      |
|--------|---------------------------------------------------------|----------------------------------------------------------------------------------------------|
|        | Generating Current Snapshot                             |                                                                                              |
| Step 3 | (Optional) show system mode                             | Displays the current system mode. The switch is now in normal mode and is fully operational. |
|        | Example:                                                |                                                                                              |
|        | switch(config)# show system mode<br>System Mode: Normal |                                                                                              |

### **Maintenance Mode Enhancements**

The following maintenance mode enhancements are added to Cisco Nexus 3600 platform switches:

• In the system maintenance shutdown mode, the following message is added:

NOTE: The command system interface shutdown will shutdown all interfaces excluding mgmt 0.

- Entering the CLI command, system mode maintenance checks and sends alerts for the orphan ports.
- In isolate mode, when the vPC is configured, the following message is added:

NOTE: If you have vPC orphan interfaces, please ensure vpc orphan-port suspend is configured under them, before proceeding further.

Custom Profile Configuration: A new CLI command, system mode maintenance
 always-use-custom-profile is added for custom profile configuration. A new CLI command, system
 mode maintenance non-interactive is added under #ifdef for Cisco Nexus 9000 Series switches only.

When you create a custom profile (in maintenance or normal mode), it displays the following message:

Please use the command **system mode maintenance always-use-custom-profile** if you want to always use the custom profile.

• A delay has been added before the after\_maintenance snapshot is taken. The **no system mode maintenance** command exits once all the configuration for the normal mode has been applied, the mode has been changed to normal mode, and a timer has been started to take the after\_maintenance snapshot. Once the timer expires, the after\_maintenance snapshot is taken in the background and a new warning syslog, MODE SNAPSHOT DONE is sent once the snapshot is complete.

The final output of the CLI command **no system mode maintenance** indicates when the after\_maintenance snapshot is generated:

The after\_maintenance snapshot will be generated in <delay> seconds. After that time, please use show snapshots compare before\_maintenance after\_maintenance to check the health of the system. The timer delay for the after\_maintenance snapshot is defaulted to 120 seconds but it can be changed by a new configuration command.

The new configuration command to change the timer delay for the after\_maintenance snapshot is **system mode maintenance snapshot-delay <seconds>**. This configuration overrides the default setting of 120 seconds to any value between 0 and 65535 and it is displayed in the ASCII configuration.

A new show command, **show maintenance snapshot-delay** has also been added to display the current snapshot-delay value. This new show command supports the XML output.

- A visible CLI indicator has been added to display when the system is in the maintenance mode, for example, switch (m-mode) #.
- Support for the SNMP traps has been added when the device moves from the maintenance mode to the normal mode and vice-versa through CLI reload, or system reset. The **snmp-server enable traps mmode cseMaintModeChangeNotify** trap is added to enable changing to the maintenance mode trap notification. The **snmp-server enable traps mmode cseNormalModeChangeNotify** is added to enable changing to the normal mode trap notification. Both the traps are disabled by default.

## **Verifying the GIR Configuration**

To display the GIR configuration, perform one of the following tasks:

| Command                                                                                    | Purpose                                                                                                    |
|--------------------------------------------------------------------------------------------|----------------------------------------------------------------------------------------------------|
| show interface brief                                                                       | Displays abbreviated interface information.                                                                                                    |
| show maintenance on-reload reset-reasons                                                   | Displays the reset reasons for which the switch comes up in maintenance mode. For a description of the maintenance mode reset reasons, see Triggering Graceful Removal, on page 9.                                                                                                    |
| show maintenance profile [maintenance-mode   normal-mode]                                  | Displays the details of the maintenance-mode or normal-mode profile.                                                                                                    |
| show maintenance timeout                                                                   | Displays the maintenance-mode timeout period, after which the switch automatically returns to normal mode.                                                                                                    |
| show {running-config   startup-config} mmode [all]                                         | Displays the maintenance-mode section of the running or startup configuration. The <b>all</b> option includes the default values.                                                                                                    |
| show snapshots                                                                             | Displays snapshots present on the switch.                                                                                                    |
| show snapshots compare snapshot-name-1 snapshot-name-2 [summary   ipv4routes   ipv6routes] | Displays a comparison of two snapshots.  The <b>summary</b> option displays just enough information to see the overall changes between the two snapshots.  The <b>ipv4routes</b> and <b>ipv6routes</b> options display the changes in IPv4 and IPv6 routes between the two snapshots. |
| show snapshots dump snapshot-name                                                          | Displays the content of each file that was generated when the snapshot was taken.                                                                                                    |
| show snapshots sections                                                                    | Displays the user-specified snapshot sections.                                                                                                    |
| show system mode                                                                           | Displays the current system mode.                                                                                                    |